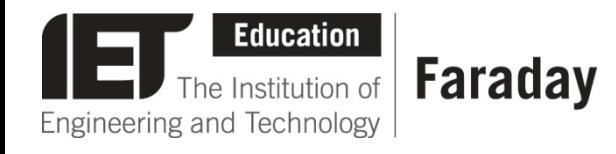

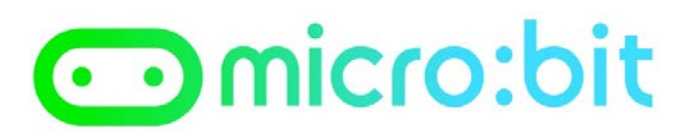

## **Example Program – JavaScript Blocks Editor**

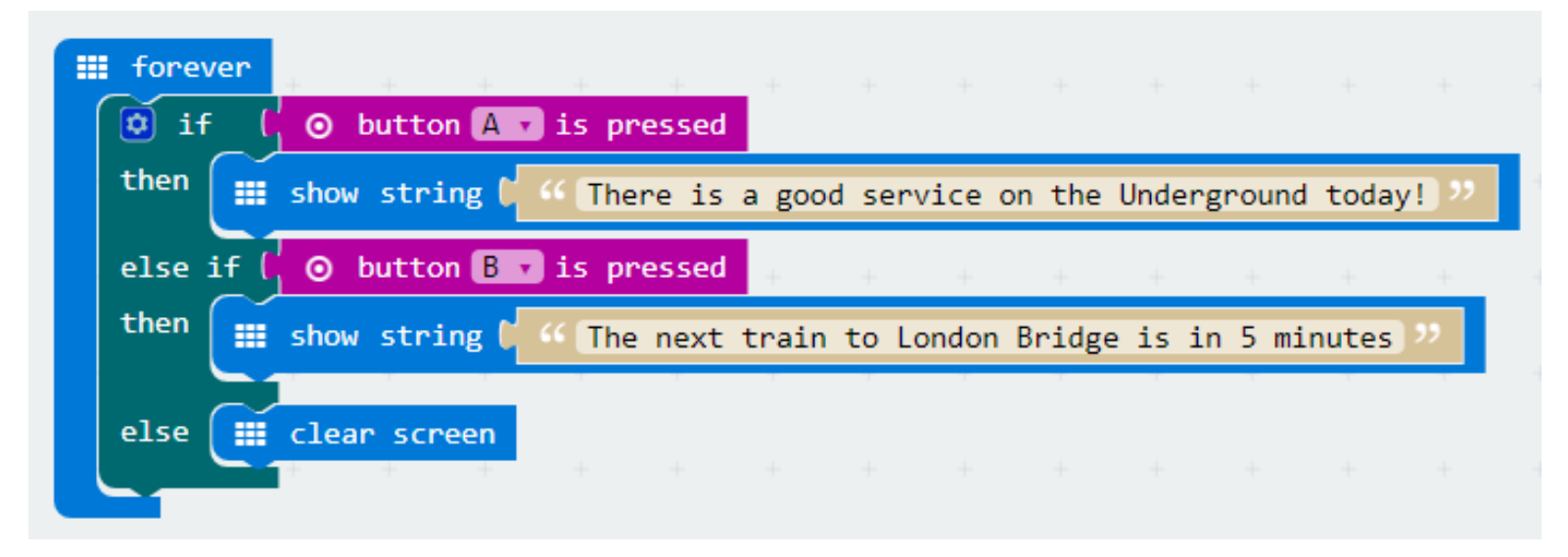

- Go to [www.microbit.org/code](http://www.microbit.org/code) and open the **JavaScript Blocks Editor.**
- Drag the file **microbit-transport-jsb.hex** onto the work area.
- Test it, download it and **experiment** with how it works!

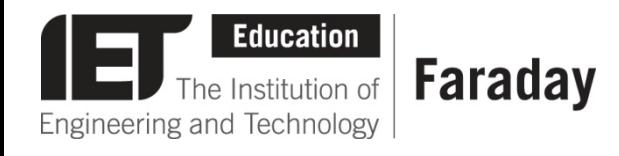

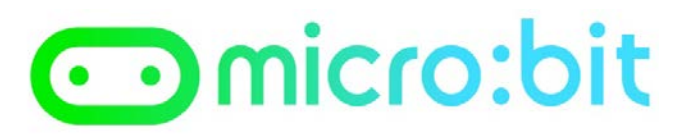

## **Example Program – Python Editor**

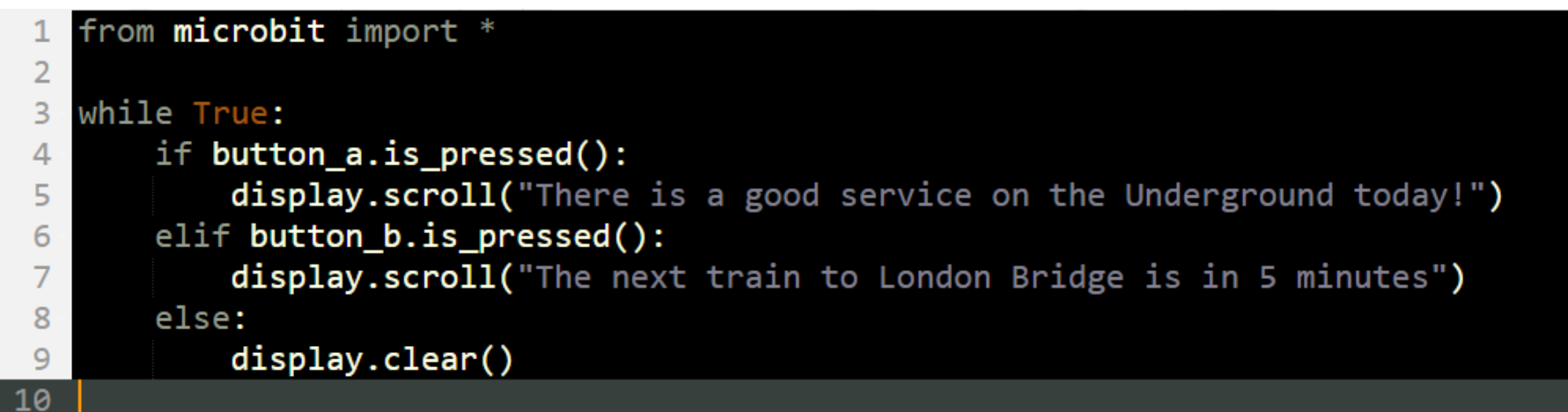

- Go to [www.microbit.org/code](http://www.microbit.org/code) and open the **Python Editor.**
- Drag the file **transport.py** onto the work area.
- Test it, download it and **experiment** with how it works!